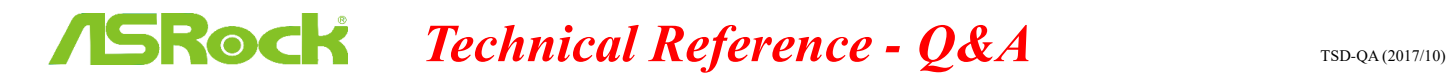

- **1. Q: How do I install the CPU on X399 Platform? After I follow the step 1 to 3 to fasten the screws, the cover cannot be locked well.**
	- A: Please slightly fasten the screws in the order of number 1, 2 and 3. Then tighten all of them.

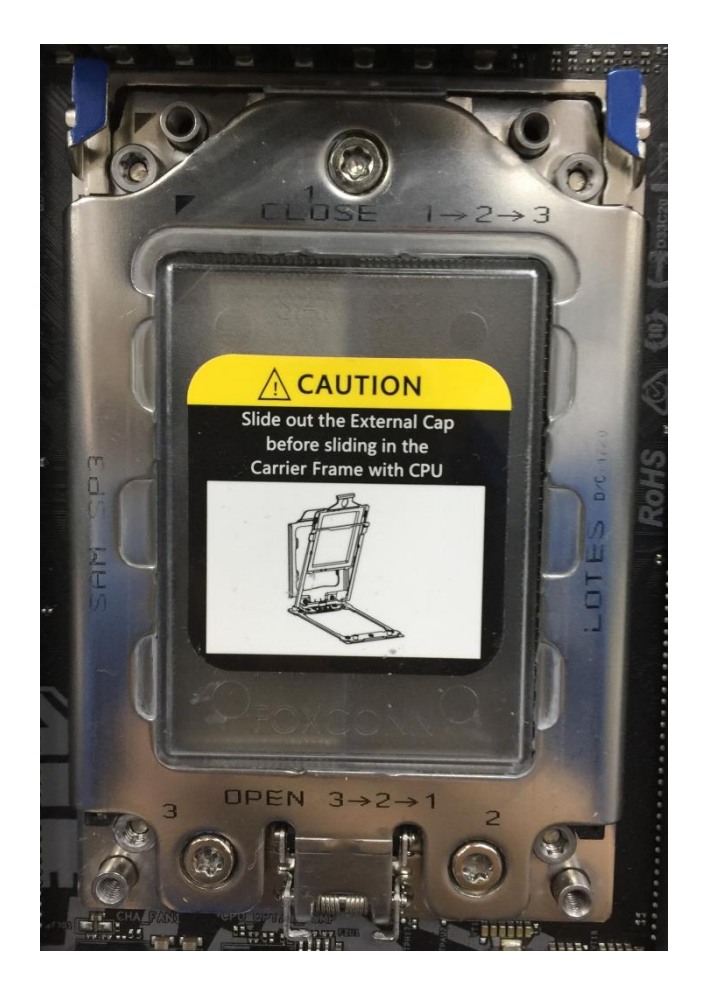

#### **2. Q: Could I use Ryzen Master and A-Tuning at the same time on the AM4 Platform?**

A: No, Ryzen Master and A-Tuning read the different locations, so Ryzen Master and A-Tuning couldn't be used at the same

time.

### **3. Q: Which PCIe slot should I use for Thunderbolt AIC card?**

A: The X299 platform doesn't have a specific slot for Thunderbolt AIC card. The Thunderbolt™ AIC card is compatible with all PCIe slots from CPU. If PCIe slot is enabled (depends on CPU), thunderbolt will be detected under the OS.

Please see below for PCIe lanes configuration based on CPU. If you install CPU with 44 lanes, PCIE1/PCIE2/PCIE3/PCIE5 will run at x16/x8/x16/x0 or x8/x8/x16/x8. You can install a Thunderbolt card on PCIE1/PCIE2/PCIE3/PCIE5 slot.

*Page 1*

# **Technical Reference - Q&A** TSD-QA (2017/10)

If you install CPU with 28 lanes, PCIE1/PCIE2/PCIE3/PCIE5 will run at x16/x0/x8/x0 or x8/x0/x8/x8. You can install a Thunderbolt card on PCIE1/ PCIE3/PCIE5 slot. If you install CPU with 16 lanes, PCIE1/PCIE2/PCIE3/PCIE5 will run at x16/x0/x0/x0 or x8/x0/x4/x0. You can install a Thunderbolt card on PCIE1/ PCIE3 slot.

## **4. Q: 如果需要使用兩顆電源供應器在 H110 Pro BTC+上,我該如何安裝電源供應器到 H110 Pro BTC 上嗎?**

A: 如果您有兩顆 Power supply, H110 Pro BTC+上的相關電源接頭必需連接到同一顆電源供應器。 請您確認連接到 H110 Pro BTC+板上的電源供應器皆以正常安裝到以下接頭。

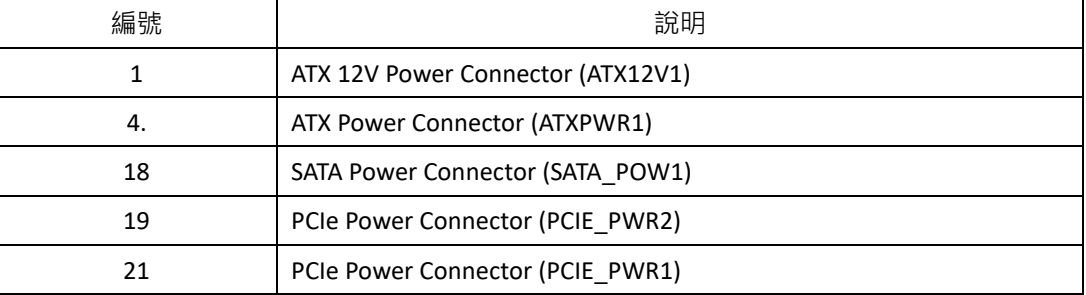

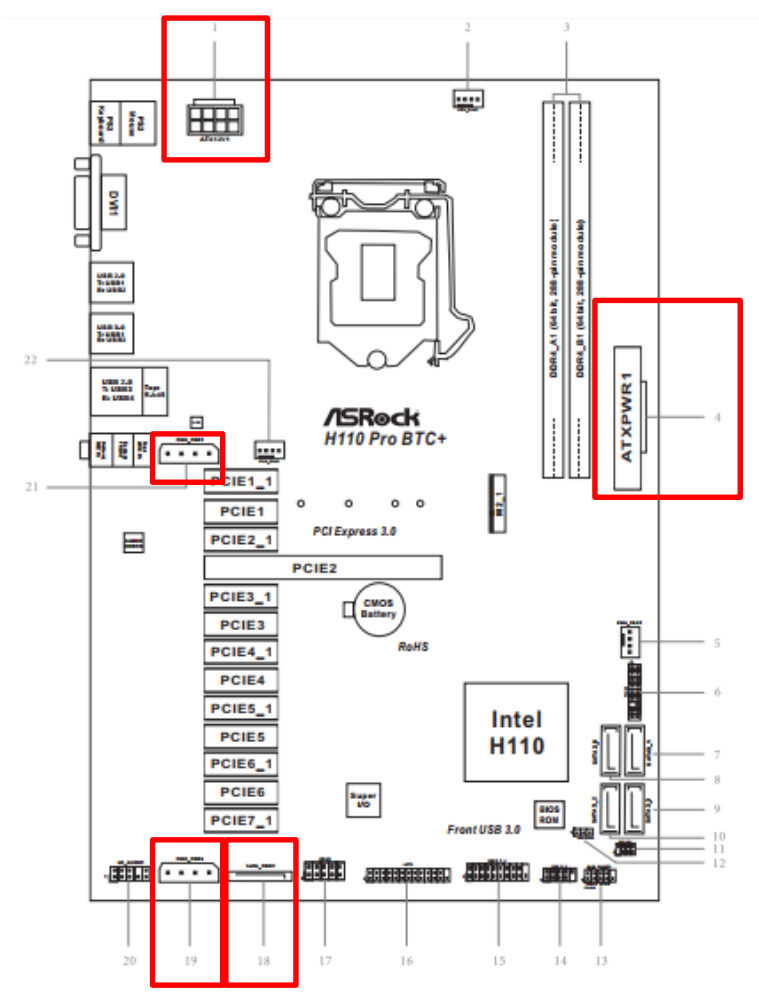

# **Technical Reference - Q&A** TSD-QA (2017/10)

#### **5. Q: How do I play Dolby ATMOS through a receiver on Z270 Gaming-ITX/ac?**

**A:** Please refer to the following requirements, configurations and setup procedures.

[Requirements]

OS: Windows 10

Receiver / decoder: Onkyo TX-NR 747 or other receiver supporting HDCP 2.2

Player: Pioneer Ultra HD Blu-ray drive

BD Disk: Most 3D / 4K BD disk movie

Playback Software: Power DVD 14 or later version

[Configuration] M/B: Z270 Gaming-ITX/ac BIOS: P2.30

[Setup]

1. When the system boots up, press "F2" to enter UEFI setup screen.

Go to Advanced > CPU Configuration and enable "Software Guard Extensions" in BIOS setting.

Press "F10" to save and exit the BIOS setup screen.

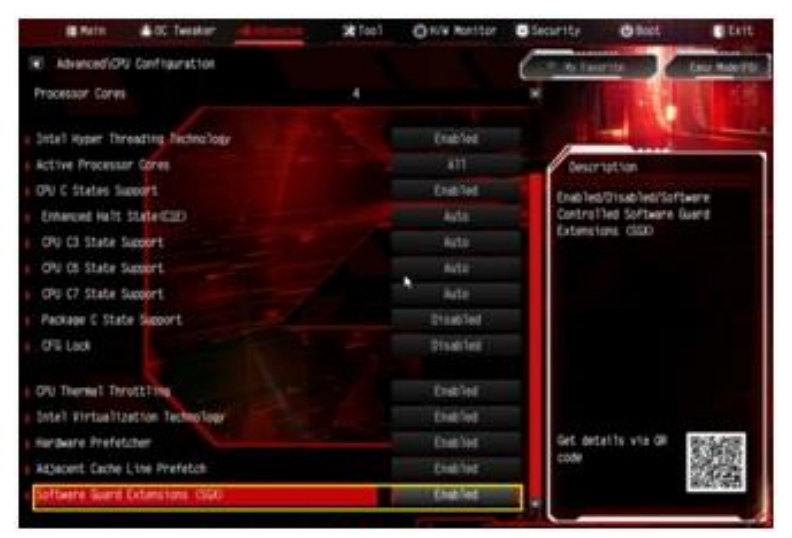

2. Boot into O.S. Install all drivers for the M/B.

Install ME driver ver: 11.6.0.1126 (supports Ultra HD Blu-ray). Download the driver from the following link: [http://www.asrock.com/MB/Intel/Fatal1ty%20Z270%20Gaming](http://www.asrock.com/MB/Intel/Fatal1ty%20Z270%20Gaming-ITXac/index.asp#osW1064)-ITXac/index.asp#osW1064

3. Go to Control Panel > Hardware and sound > Sound and select "Receiver output".